## **Ajustando o Relógio Para o Horário Local Quando Estiver Viajando**

Altere o visor de data e hora para o horário local selecionando seu destino de viagem em "AREA SETTING" (Ajuste de área) da opção "CLOCK ADJUST" (Ajuste do relógio).

Restaure os ajustes de região após retornar da viagem.

1 Pressione o botão @ para exibir o menu.

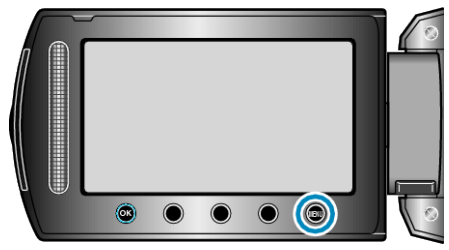

*2* Selecione a opção "CLOCK ADJUST" (Ajuste do relógio) e pressione  $@s$ .

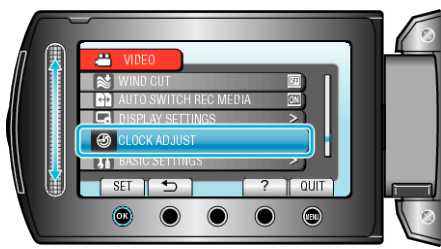

3 Selecione a opção "AREA SETTING" (Ajuste de área) e pressione  $@$ .

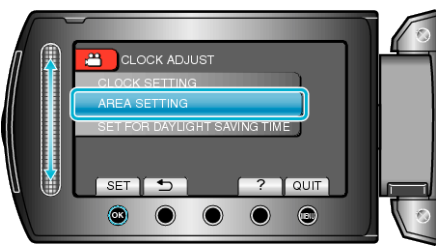

4 Selecione a área para qual você está viajando e pressione  $\circledast$ .

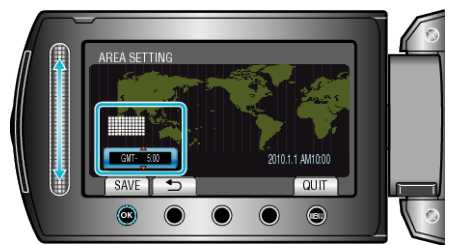

- O nome da cidade e a diferença de hora são exibidos. **NOTA:**
- O ajuste da opção "AREA SETTING" (Ajuste de área) altera a hora do relógio com a diferença em que a hora é contada.

Após retornar ao seu país, selecione novamente a região que foi ajustada inicialmente pra restaurar os ajustes do relógio original.